#### **Servlets**

- Servlets sind Java Klassen, die durch einen geeigneten Server geladen und instanziert werden.
- Die bekanntesten Server sind
- tomcat
- jboss
- Bea weblogic
- Sevlets sind nicht an spezielle Protokolle gebunden.
- 1 Eine spezielle Ausprägung der Servlets sind HttpServlets, sie bilden auch den Schwerpunkt dieser Betrachtungen

# Tomcat

- Kostenloser Download unter http://tomcat.apache.org/download-60.cgi
- Steht meist als Package bei Linuxdistributionen zur Verfügung
- Benutzt standardmäßig Port 8080

Kann auch in einem user-Verzeichnis installiert und gestartet werden, ggf müssen Umgebungsvariablen, wie TOMCAT HOME u.a. gesetzt werden.

#### javax.servlet

- Classlibrary in einem gesonderten jar-File, Doku nach Serverinstallation über Serverhomepage erreichbar
- Angabe des Classpath ist erforderlich
- -cp .:servlet.jar
- -cp .:servlet-api.jar (tomcat 7)
- Ggf. ist servlet.jar mit find zu suchen

find /usr -name servlet.jar

- Servlets werden über den "deploy" Mechanismus mit dem Server verbunden.
- 3 Zuvor sollte die Webanwendung in ein war-file gepackt werden.

# Lebenszyklus

- Servlets werden einmalig erzeugt und leben dann bis zur Beendigung des Servers.
- Lebenszykus:
- init einmalig (Öffnen und Lesen von Daten)
- service (doGet, doPost, doPut, doDelete) wird mehrfach aufgerufen, bei Bedarf auch als Thread
- destroy einmalig
- 4 Über Sessionmanagement können Daten innerhalb einer Sitzung über mehrere service-requests aufbewahrt werden.
- Zur Laufzeit existiert von jedem Servlet in der Regel eine Instanz
- Für jeden Request wird ein Thread erzeugt, der den Request behandelt.
- Von diesem Thread wird die service-Methode aufgerufen, die wiederum die do... Methoden aufruft.
- In der Kosequenz heißt das, dass alle Requests die Instanzvariablen eines Servlets teilen und den Zugriff darauf ggf. synchronisieren müssen.
- Über das Markerinterface SingleThreadModel kann das Starten mehrerer Threads zu einem Servlet verhindert werden, verschlechtert aber u.Ust. die Preformance.
- Lokale Variablen sind threadsicher.

# Verzeichnisstruktur für Servlets

Zur Entwicklung eines Servlets empfiehlt sich folgende Verzeichnisstruktur:

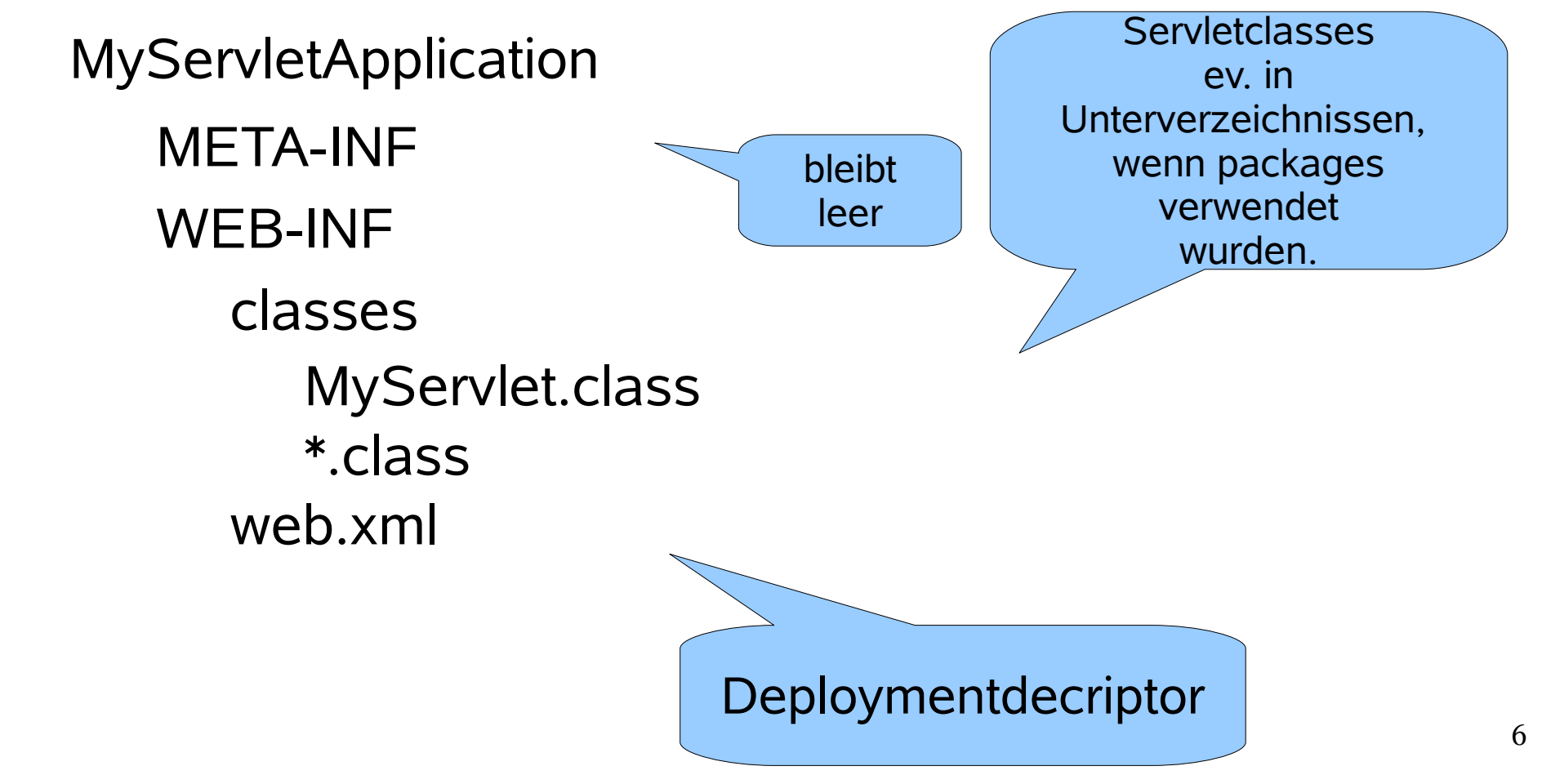

#### Methoden von Servlet

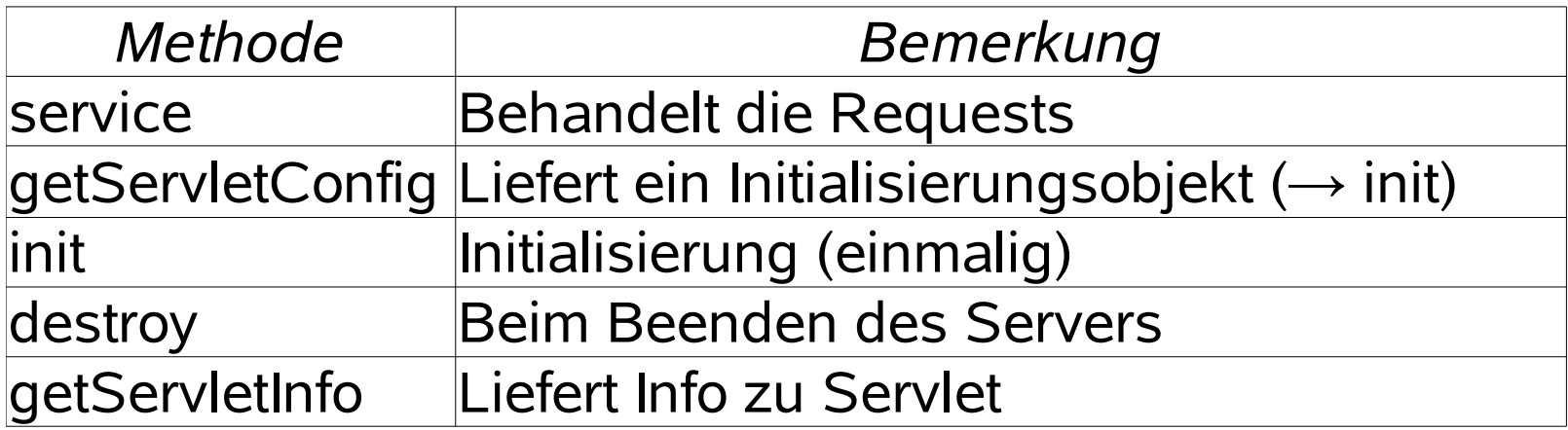

#### Methoden von HttpServlet

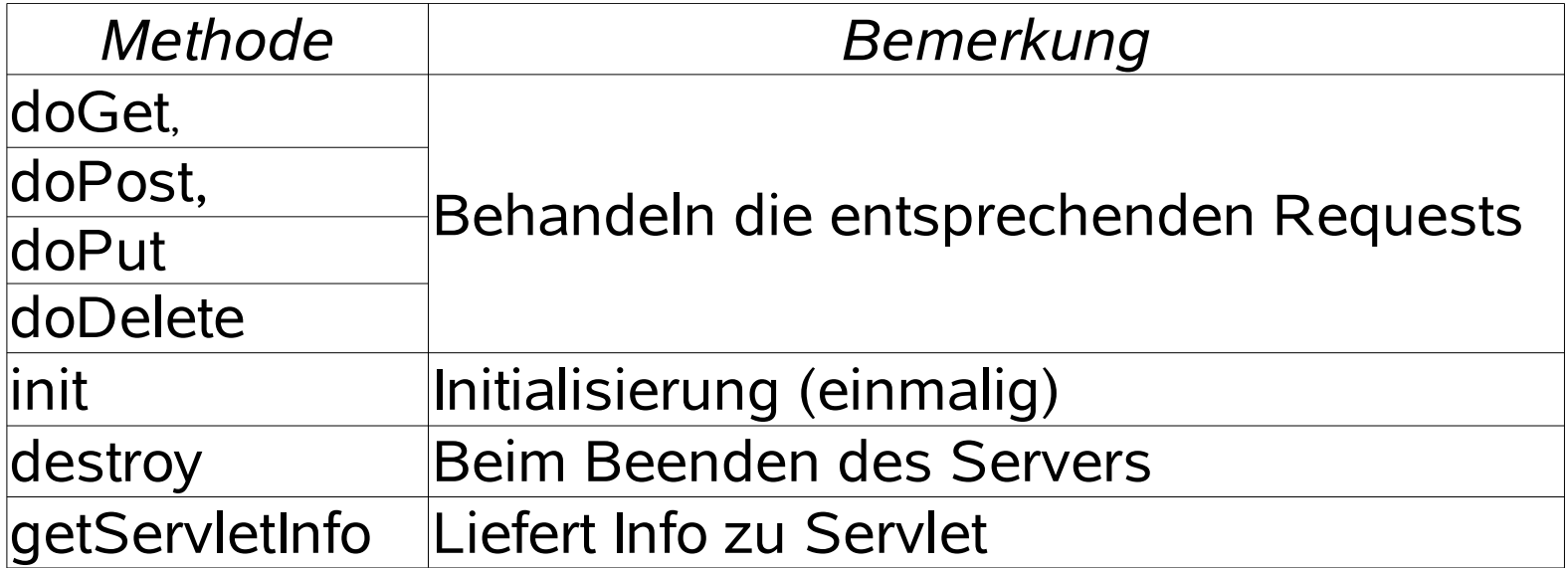

# Verbindung zum http Client

Webseite – Formular, Applet

Die doXXX-Methoden haben folgenden Aufbau:

void do....(HttpServletRequest req, HttpServletResponse resp)

Über die Parameterobjekte req und resp wird die Verbindung zum http Client realisiert.

HttpSession Sess=req.getSession(true);

String Passw=req.getParameter("Password");

String Query=req.getQueryString();

String User =req.getRemoteUser();

String Addr =req.getRemoteAddr();

String Host =req.getRemoteHost();

Writer out =res.getWriter();

true: neue Session anlegen, wenn keine Session vorhanden false: keine neue Session anlegen

Über diesen Writer wird der Output zum Client gesendet

#### Beispiel: unvermeidliches Hello

```
import java.io.*;
import javax.servlet.*;
import javax.servlet.http.*;
public class HelloTestServ extends HttpServlet 
{
   public void doGet(HttpServletRequest request,
                      HttpServletResponse response)
   throws IOException, ServletException
\{ response.setContentType("text/html");
      PrintWriter out = response.getWriter();
     out.println("<html>");
     out.println("<br/>body>");
     out.println("<head>");
     out.println("<title>Hello HelloTestServ!</title>");
      out.println("</head>");
     out.println("<body>");
      out.println("<h1>Javaspass mit Servlets!</h1>");
      out.println("</body>");
      out.println("</html>");
```
}

}

# Quelltext fertig – und nun?

- Verzeichnisstruktur, wenn nicht schon geschehen, einrichten
- Compilieren

. . .

javac -cp /usr/share/java/servlet.jar:. HelloTestServ.java

das Classfile sollte nun (im einfachsten Fall) im Verzeichnis classes liegen

#### web.xml einrichten  $\rightarrow$  next Page

<http://content.hccfl.edu/pollock/ajava/war/myservletwar.htm> <http://www.caucho.com/resin-3.0/servlet/tutorial/helloworld/index.xtp>

.war File erzeugen: jar -cvf myServletWAR.war . Deploy mit Tomcat Manager App

Der.

gehört dazu!

# web.xml

<?xml version="1.0" encoding="UTF-8"?>

<!DOCTYPE web-app PUBLIC "-//Sun Microsystems, Inc.//DTD Web Application 2.2//EN"

"http://java.sun.com/j2ee/dtds/web-app\_2\_2.dtd">

```
<web-app>
  <servlet>
    <servlet-name>HelloTestServ</servlet-name>
    <servlet-class>HelloTestServ</servlet-class>
  </servlet>
  <servlet-mapping>
    <servlet-name>HelloTestServ</servlet-name>
    <url-pattern>/*</url-pattern>
    <url-pattern>/hello2011</url-pattern>
  </servlet-mapping>
</web-app>
                                                      Mit dem Mapping wird festgelegt, 
                                                      unter welchem Namen das Servlet 
                                                       später aufgerufen werden soll, 
                                                      es kann mehrere Mappingeinträge
```
geben

#### Das Deploying  $mm138.8080/mnnear/btml/nr$

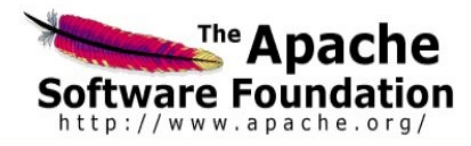

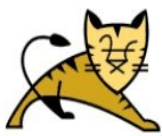

#### **Tomcat Web Application Manager**

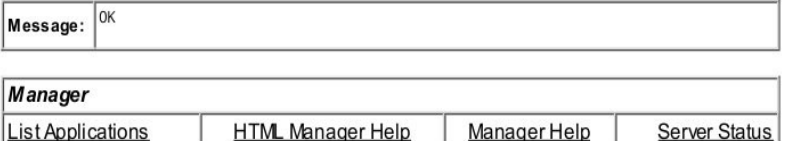

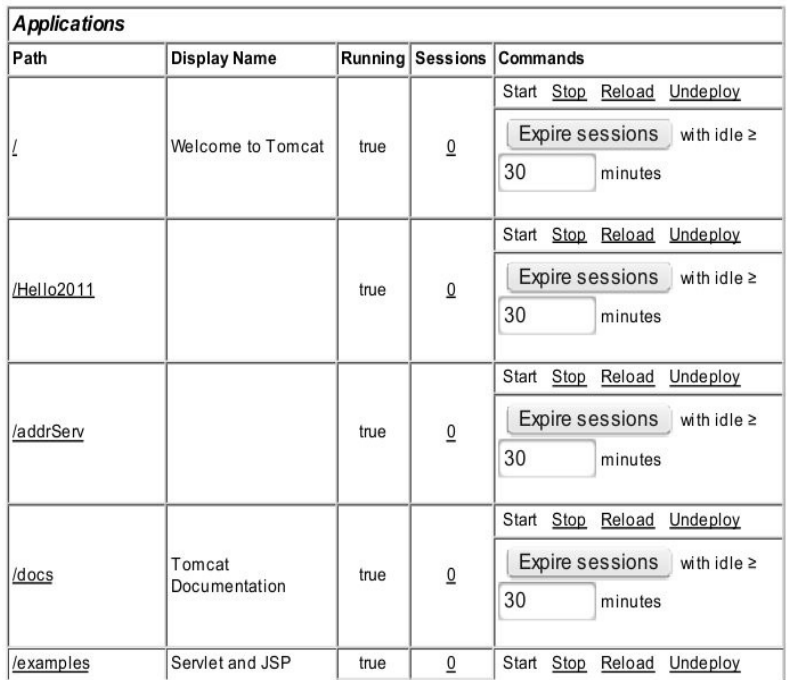

Nutzung Tomcat Manager Password eintragen in \$CATALINA\_HOME/conf/**tomcat-users.xml** Der Pfad kann insbesondere bei Installation über eine Distribution variieren. (/etc/tomcat6 oder

/usr/share/**tomcat6/conf**)

Ev. sind zusätzliche Einstellungen in server.xml nötig.

1 von 4

21.01.2011 17:49

#### Aber nu - deploy!

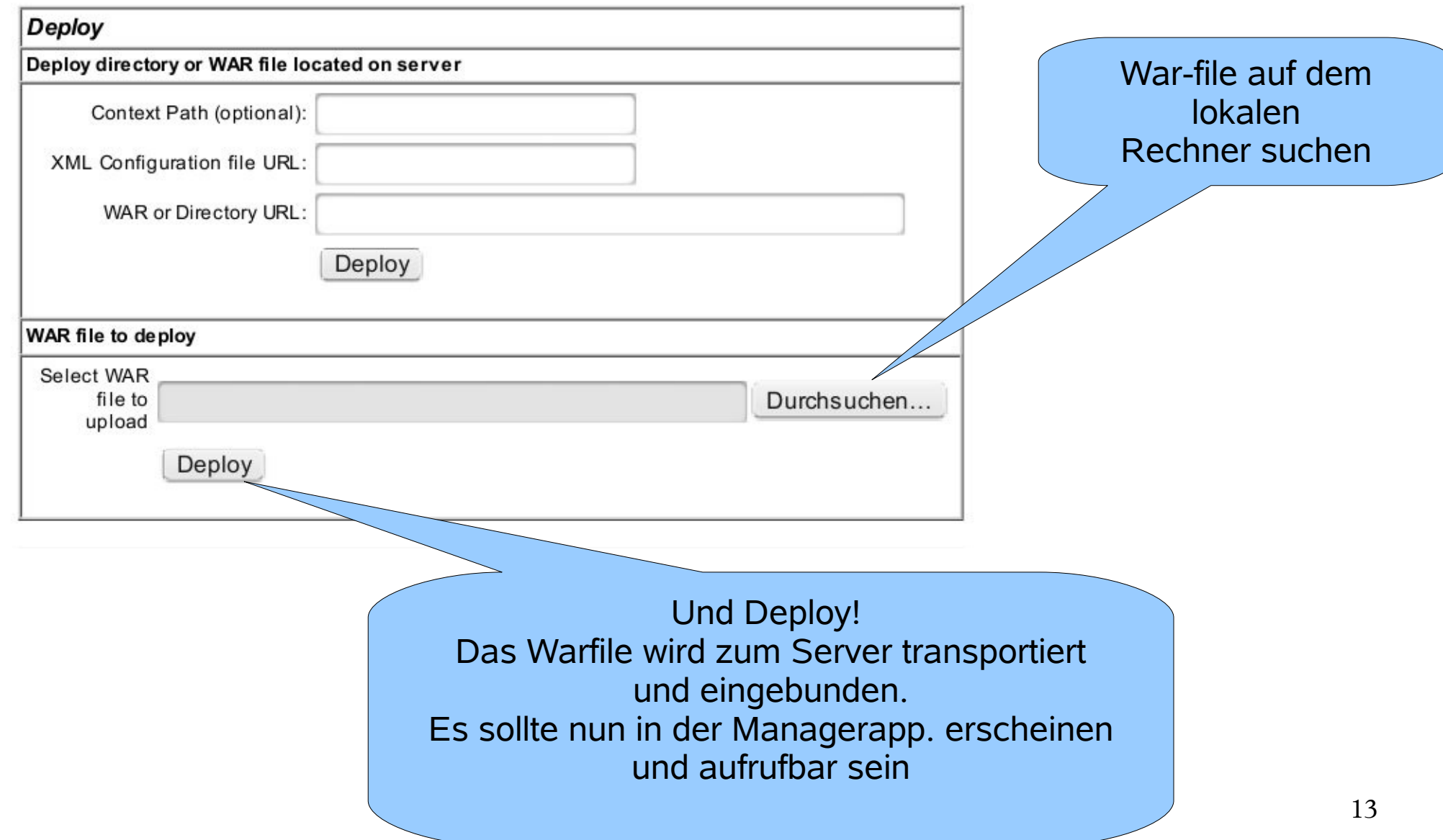

# Webanwendung mit Servlet

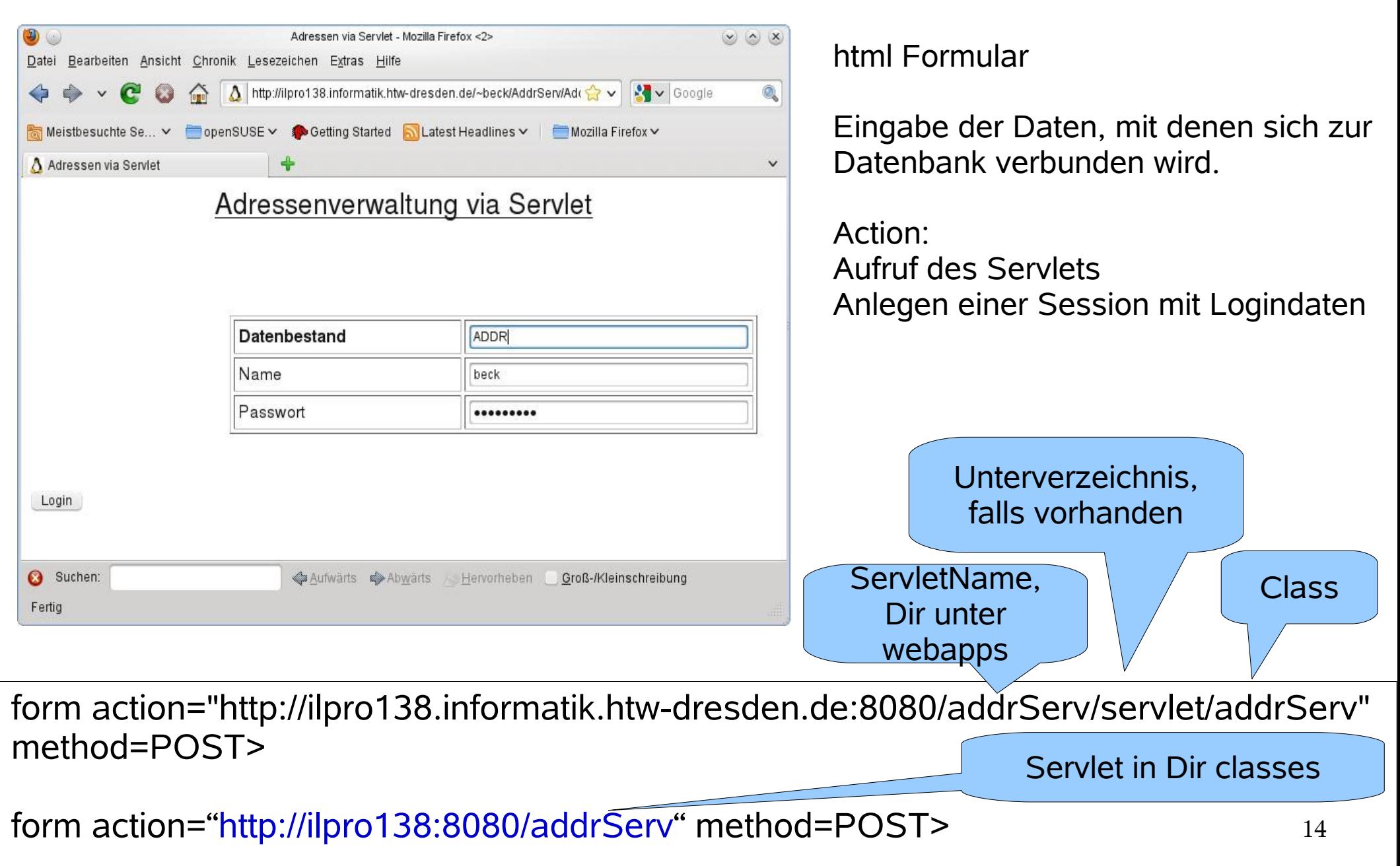

#### Webanwendung mit Servlet

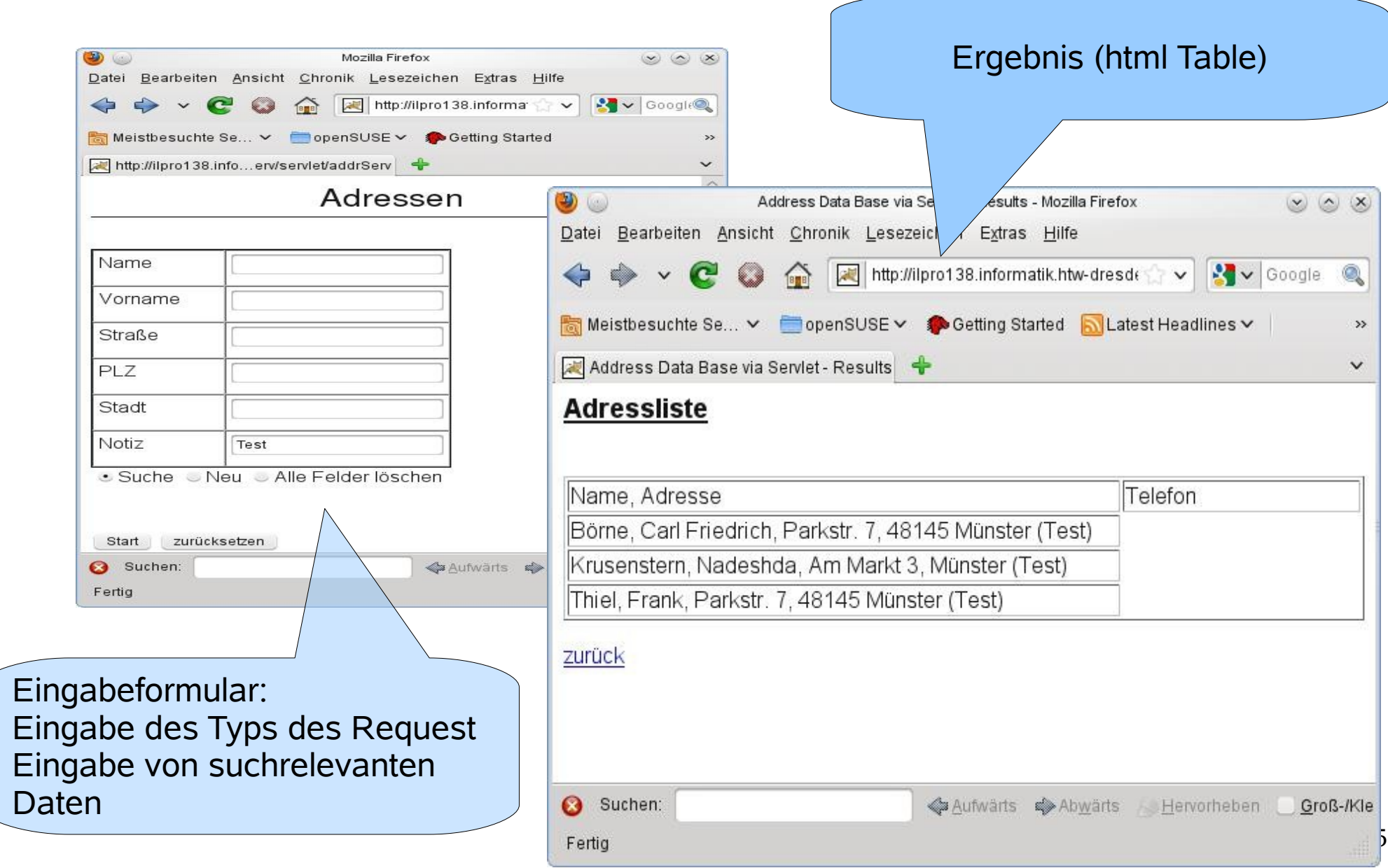

```
import java.io.*;
import java.util.*;
import javax.servlet.*;
import javax.servlet.http.*;
import java.net.*;
public class addrServ extends HttpServlet
{
   /******************************************************/
   /* Instanzvariable werden nur einmal angelegt und von */
   /* allen Sessions benutzt, sie tragen gewissermassen */
  /* qlobalen Charakter */
   /******************************************************/
   public void doGet(HttpServletRequest req, HttpServletResponse res) 
   throws IOException, ServletException
\{ PrintWriter out = res.getWriter();
     File F=new File("/srv/tomcat6/. . ./myAddrForm.html");
      String Line;
      BufferedReader bf=new BufferedReader(
                 new InputStreamReader(new FileInputStream(F)));
      while((Line=bf.readLine())!=null)
\{ out.println(Line);
 }
 }
 . . .
}
                                  doGet:
                                  Eingabeformular anzeigen, es ist 
                                  in der Datei myAddrForm.html
                                  gespeichert
```
16

# doPost

In der Methode doPost steckt die Funktionalität des Servlets.

es werden verschiedene Arten Request behandelt

Login

Search

New

Clear

Nach Login wird eine Session mit den Verbindungssdaten zur Datenbank angelegt.

In allen anderen Fällen werden die Daten einer vorhandenen Session gelesen.

# Die Session

- Öffnen einer Session, ggf. neue Sesion anlegen HttpSession Sess=req.getSession(true); Öffnen einer Session, Session muss vorhanden sein HttpSession Sess=req.getSession(false);
- Eintragen von Attributen in die Session
- Sess.setAttribute("User",User);
- Lese von Attributen aus der Session
- User=(String)Sess.getAttribute("User");

#### Das Formular

<form action="addrServ" method=POST>

<TABLE WIDTH=60% BORDER=1 BORDERCOLOR="#000000" CELLPADDING=4 CELLSPACING=0> <TBODY> <TR VALIGN=TOP> <TD WIDTH=50%> <P>Name</P> </TD>

 $\langle$  <TD WIDTH=50%>  $\langle$ P>  $\langle$ input type=text size=20 name=Name>  $\langle$ /P>  $\langle$ /TD>  $<$ /TR $>$ 

**. . .**

<TR VALIGN=TOP>

<TD WIDTH=50%> <P> Notiz</P> </TD>

 $\langle$  <TD WIDTH=50%>  $\langle$ P>  $\langle$ input type=text size=20 name=Note>  $\langle$ /P>  $\langle$ /TD>  $<$ /TR $>$ </TBODY> </TABLE> <INPUT TYPE="radio" NAME="Command" VALUE="Suche"CHECKED>Suche <INPUT TYPE="radio" NAME="Command" VALUE="Neu">Neu <INPUT TYPE="radio" NAME="Command" VALUE="Clear">Alle Felder l&ouml;schen <P ALIGN=LEFT STYLE="margin-bottom: 0cm"><BR> <P ALIGN=LEFT STYLE="margin-bottom: 0cm">

<input type=submit value=Start>

<input type=reset value=zur&uuml;cksetzen>

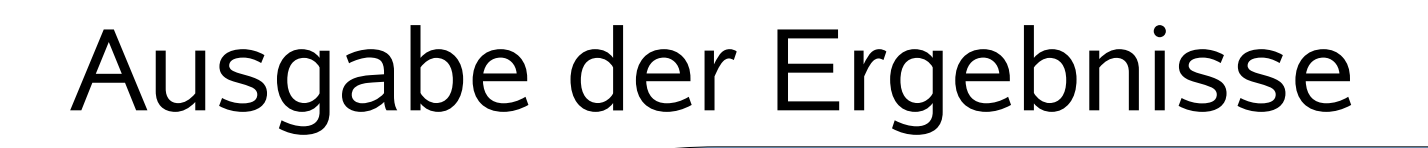

Wird beim Start des Servlets angelegt. stellt doConnect, doSelect … Methoden, ist von der Class jdbcAddrJdbc aus der JDBC-Application

Vector<Address> results=theDataBase.doSelect(A); File f=new File(".../myAddrAnswer.html"); FileReader fr=new FileReader(f) String Line; BufferedReader bf=new BufferedReader(fr); html-Dokument der Antwortseite

# Das Ergebnisdokument

<body>

```
<h3>
<u>Adressliste</u></h3>
&nbsp:
<table BORDER WIDTH="100%" NOSAVE >
<tr NOSAVE>
<td WIDTH="70%" NOSAVE>Name, Adresse</td>
```
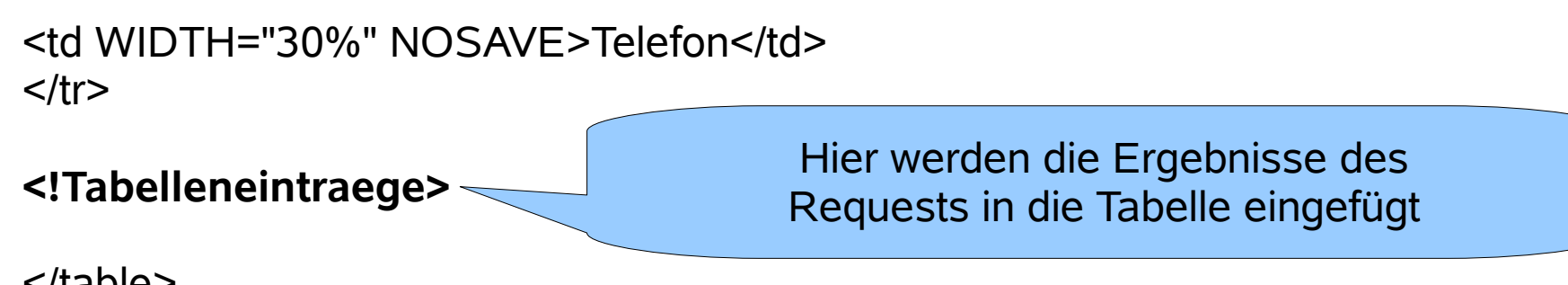

</table>

<p><a href="http://ilpro138.informatik.htwdresden.de:8081/addr/servlet/addrServ">zurück</a> </body>

#### Aufbau der Ergebnisseite

```
22
while((Line=bf.readLine())!=null)
{
 if (Line.indexOf("Tabelleneintraege")!=-1)
 {
  for (int i=0; i<Results.size(); i++)
\{ A=(Address)(Results.get(i));
    out.print("<tr><td>");
    out.print(+A.Name+", "+A.FName+", "+A.Street+", "
                     +A.ZIP+" "+A.Town+" ("+A.Note+")"+"</td>");
   for (int j=0; j< A. Phones.size();j++)\{ out.print("<td>"
               +((Address.PhonNote)(A.Phones.get(j))).getString()
              +"</td></tr>");
     if (j+1<A.Phones.size()) out.print("<tr><td> </td>");
 }
 }
   Line=bf.readLine();
 }
 out.println(Line);
}
                                       Leere Zelle für Adresse,
                                       wenn es mehrere 
                                       Kontakteinträge
                                       zu einer Adresse gibt
```
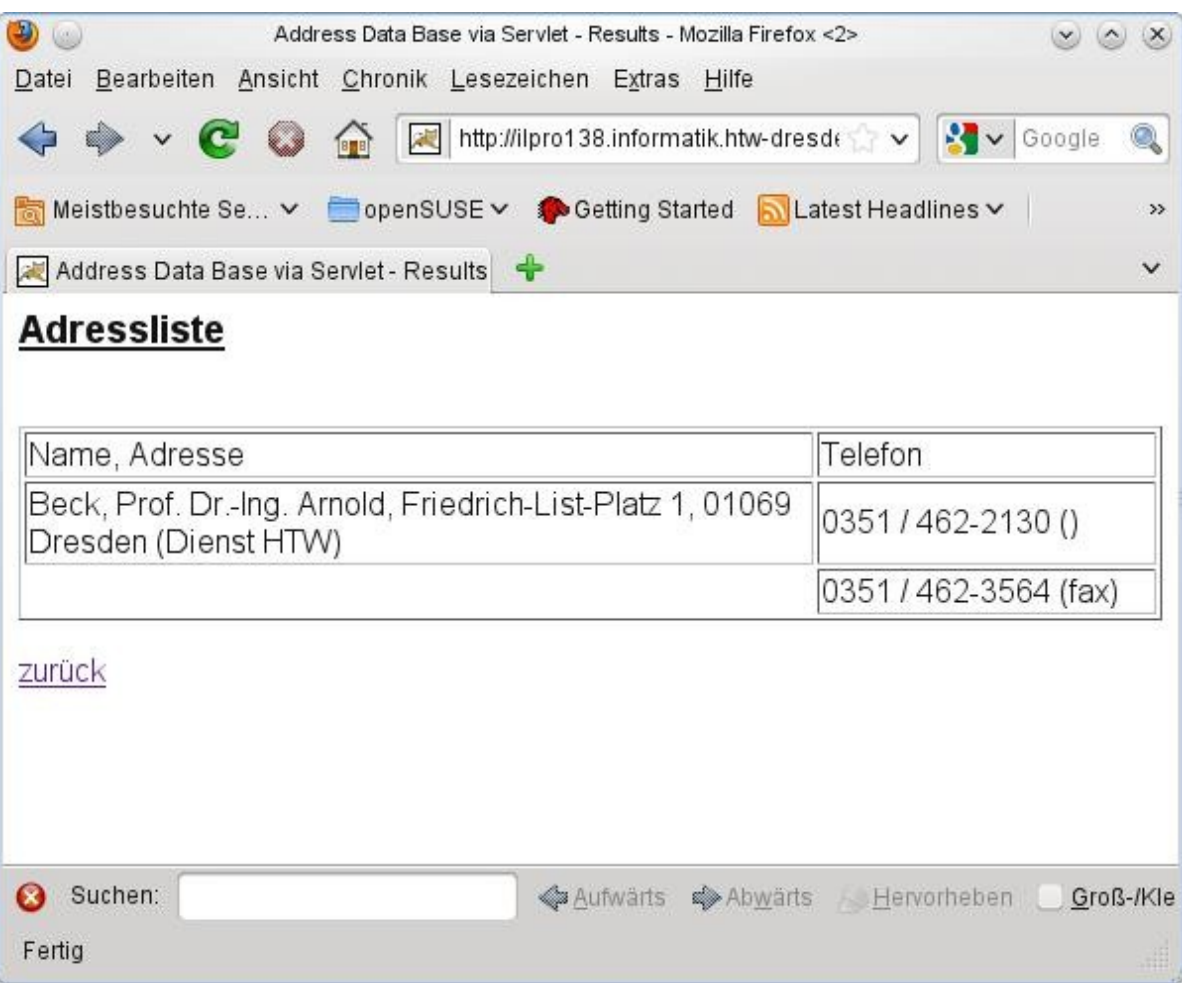

# Logging / Debugging

- Es ist möglich, auf die Standardausgabe logging Informationen zu schreiben
- Die Ausgabe landet in einem File catalina.out
- /var/log/tomcat6 (Rootrechte nötig)
- Bei einer Userinstallation liegt es im Verzeichnis logs.
- Weiterführende Informationen zum Thema logging unter<http://wiki.apache.org/tomcat/FAQ/Logging>

beck@silent:**~/apache-tomcat-7.0.6/logs**> ls catalina.2011-01-23.log host-manager.2011-01-23.log localhost\_access\_log.2011-01-23.txt **catalina.out** localhost.2011-01-23.log manager.2011-01-23.log beck@silent:~/apache-tomcat-7.0.6/logs>

# Benutzerinstallation

#### Tomcat 6 oder 7 per kostenlosem Download als Archiv speichern.

Core:

- \* zip (pgp, md5)
- \* tar.gz (pgp, md5)
- \* 32-bit Windows zip (pgp, md5)
- \* 64-bit Windows zip (pgp, md5)
- \* 64-bit Itanium Windows zip (pgp, md5)
- \* 32-bit/64-bit Windows Service Installer (pgp, md5)
- Archiv auspacken
- edit conf/tomcat-users.xml  $\rightarrow$  next Page
- starten bin/startup.sh, stopp it bin/shutdown.sh
- fertig in 10 min! oder weniger

#### tomcat-users.xml

```
 <role rolename="role1"/>
 <role rolename="manager-gui"/>
 <role rolename="admin-gui"/>
 <role rolename="manager-script"/>
 <role rolename="manager-jmx"/>
 <role rolename="manager-status"/>
 <user username="tomcat" 
       password=". . ." 
       roles="tomcat,
               admin-gui,
               manager-gui,
               manager-script,
               manager-jmx,
               manager-status"/>
 <user username="both" 
       password=". . ." 
       roles="tomcat,role1"/>
 <user username="role1" 
       password=". . ." 
       roles="role1"/>
```
<role rolename="tomcat"/>

Diese Konfigurationsdatei ist für Testzwecke konfiguriert.